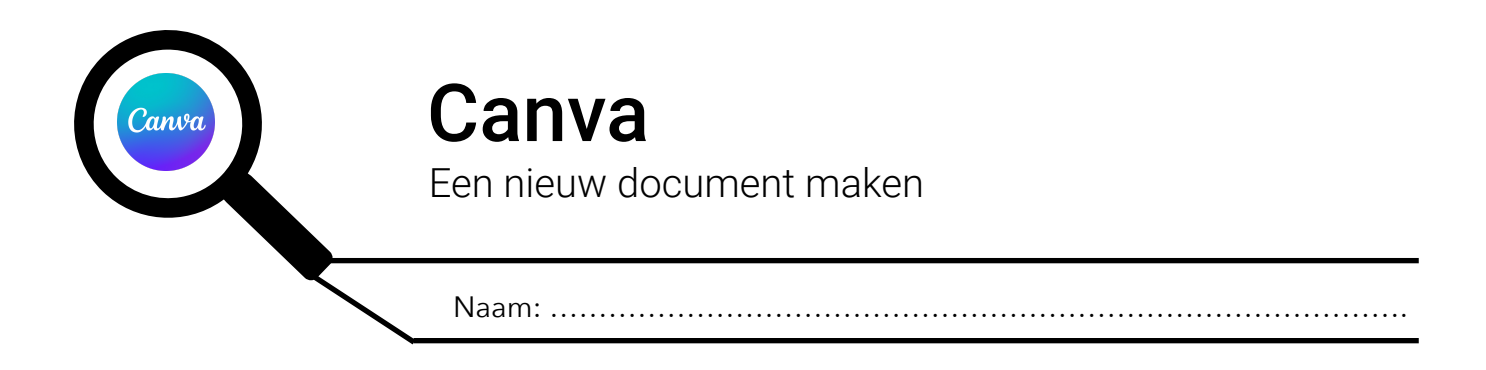

## **EEN NIEUWE A3-AFFICHE MAKEN**

Heel wat affiches worden gemaakt op een A3-pagina. In dit stappenplan tonen we je hoe je een nieuwe, lege A3-pagina maakt!

Stap 1: klik op 'Een ontwerp maken' (1)

Stap 2: klik in het zoekveld (2) en typ 'Poster' in

Stap 3: klik nu op 'Poster (Staand 29,7 x 42 cm)' (3)

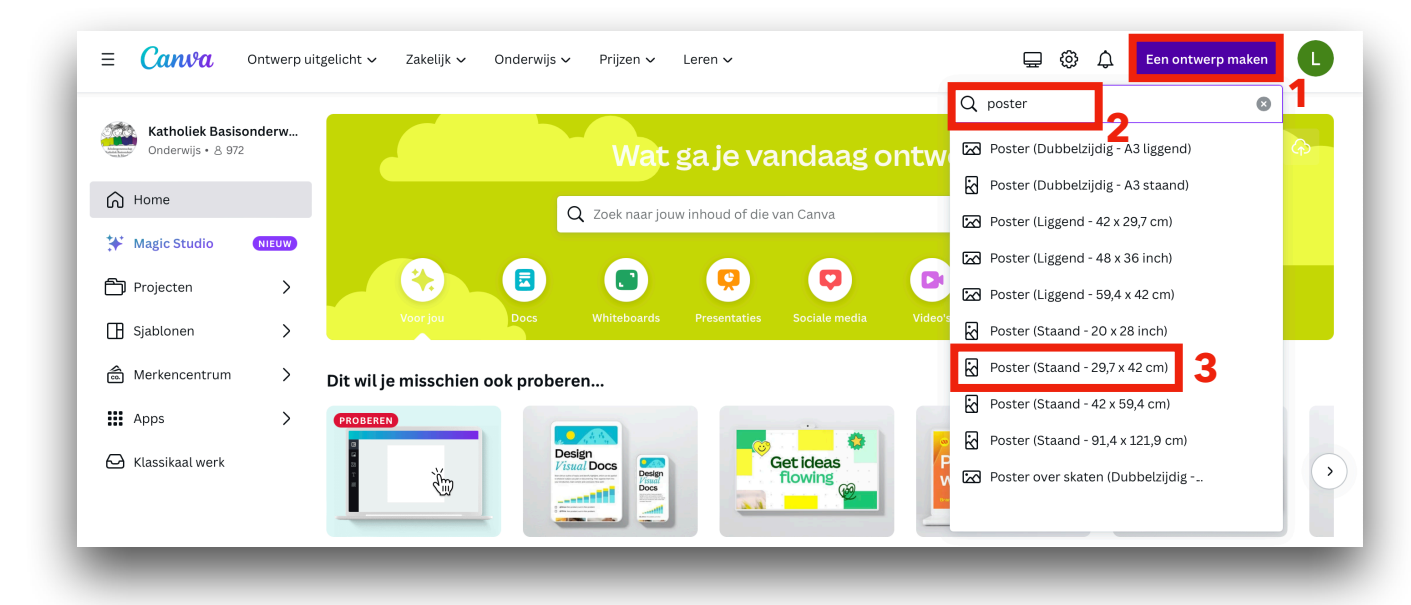

Er zal nu een nieuwe, lege A3-affiche worden gemaakt!

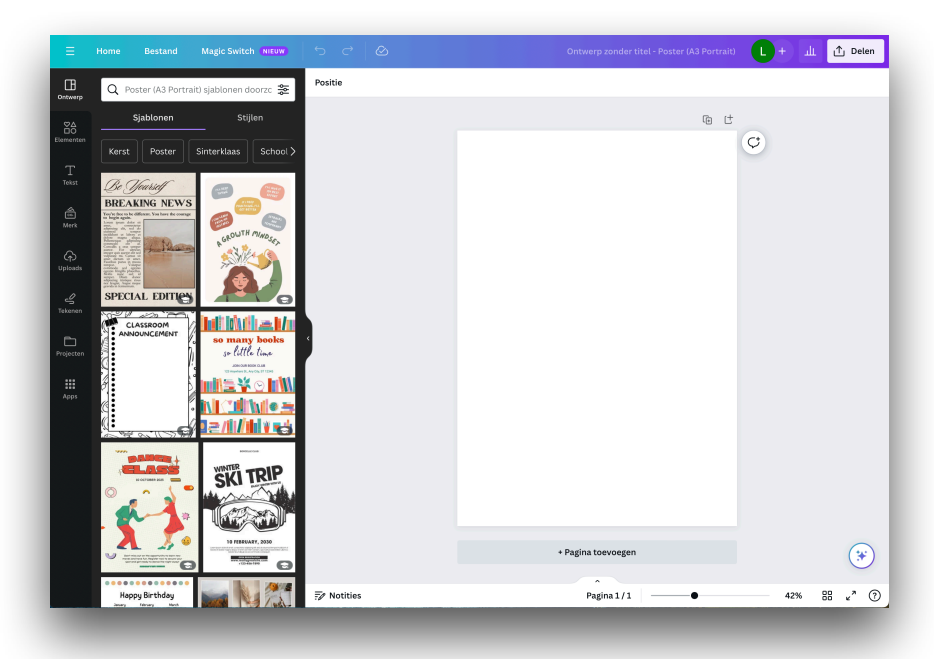